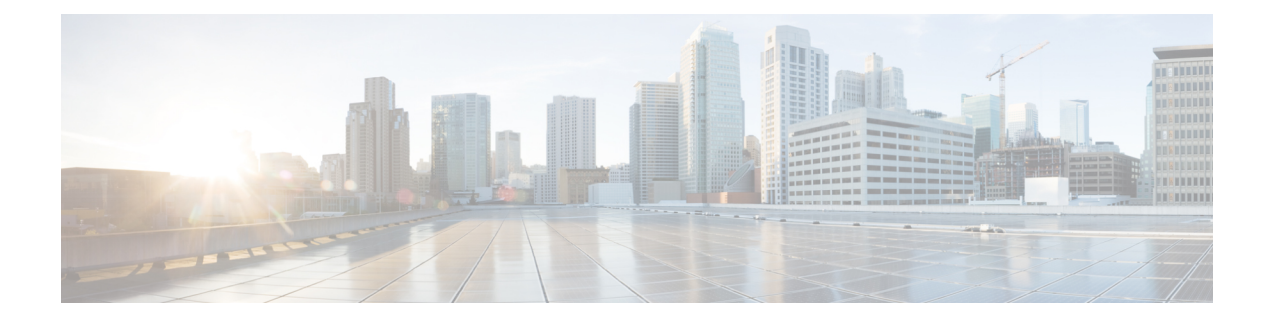

# **Configuring Wi-Fi Direct Client Policy**

- Finding Feature [Information,](#page-0-0) page 1
- [Restrictions](#page-0-1) for the Wi-Fi Direct Client Policy, page 1
- [Information](#page-0-2) About the Wi-Fi Direct Client Policy, page 1
- How to [Configure](#page-1-0) Wi-Fi Direct Client Policy, page 2
- Additional [References](#page-3-0) for Wi-Fi Direct Client Policy, page 4
- Feature [Information](#page-4-0) about Wi-Fi Direct Client Policy, page 5

## <span id="page-0-0"></span>**Finding Feature Information**

Your software release may not support all the features documented in this module. For the latest feature information and caveats, see the release notes for your platform and software release. To find information about the features documented in this module, and to see a list of the releases in which each feature is supported, see the Feature Information Table at the end of this document.

Use Cisco Feature Navigator to find information about platform support and Cisco software image support. To access Cisco Feature Navigator, go to [http://www.cisco.com/go/cfn.](http://www.cisco.com/go/cfn) An account on Cisco.com is not required.

## <span id="page-0-2"></span><span id="page-0-1"></span>**Restrictions for the Wi-Fi Direct Client Policy**

Wi-Fi Direct Client Policy is applicable to WLANs that have APs in local mode only.

## **Information About the Wi-Fi Direct Client Policy**

Devices that are Wi-Fi Direct capable can connect directly to each other quickly and conveniently to do tasks such as printing, synchronization, and sharing of data. Wi-Fi Direct devices may associate with multiple peer-to-peer (P2P) devices and with infrastructure wireless LANs (WLANs) concurrently. You can use the switch to configure the Wi-Fi Direct Client Policy, on a per WLAN basis, where you can allow or disallow association of Wi-Fi devices with infrastructure WLANs, or disable Wi-Fi Direct Client Policy altogether for WLANs.

#### **Related Topics**

[Configuring](#page-1-1) the Wi-Fi Direct Client Policy (CLI), on page 2 [Disabling](#page-2-0) Wi-Fi Direct Client Policy (CLI), on page 3 [Monitoring](#page-3-1) Wi-Fi Direct Client Policy (CLI), on page 4

# <span id="page-1-1"></span><span id="page-1-0"></span>**How to Configure Wi-Fi Direct Client Policy**

### **Configuring the Wi-Fi Direct Client Policy (CLI)**

#### **SUMMARY STEPS**

- **1. configure terminal**
- **2. wlan** *profile-name*
- **3. wifidirect policy** {**permit** | **deny** }
- **4. end**

#### **DETAILED STEPS**

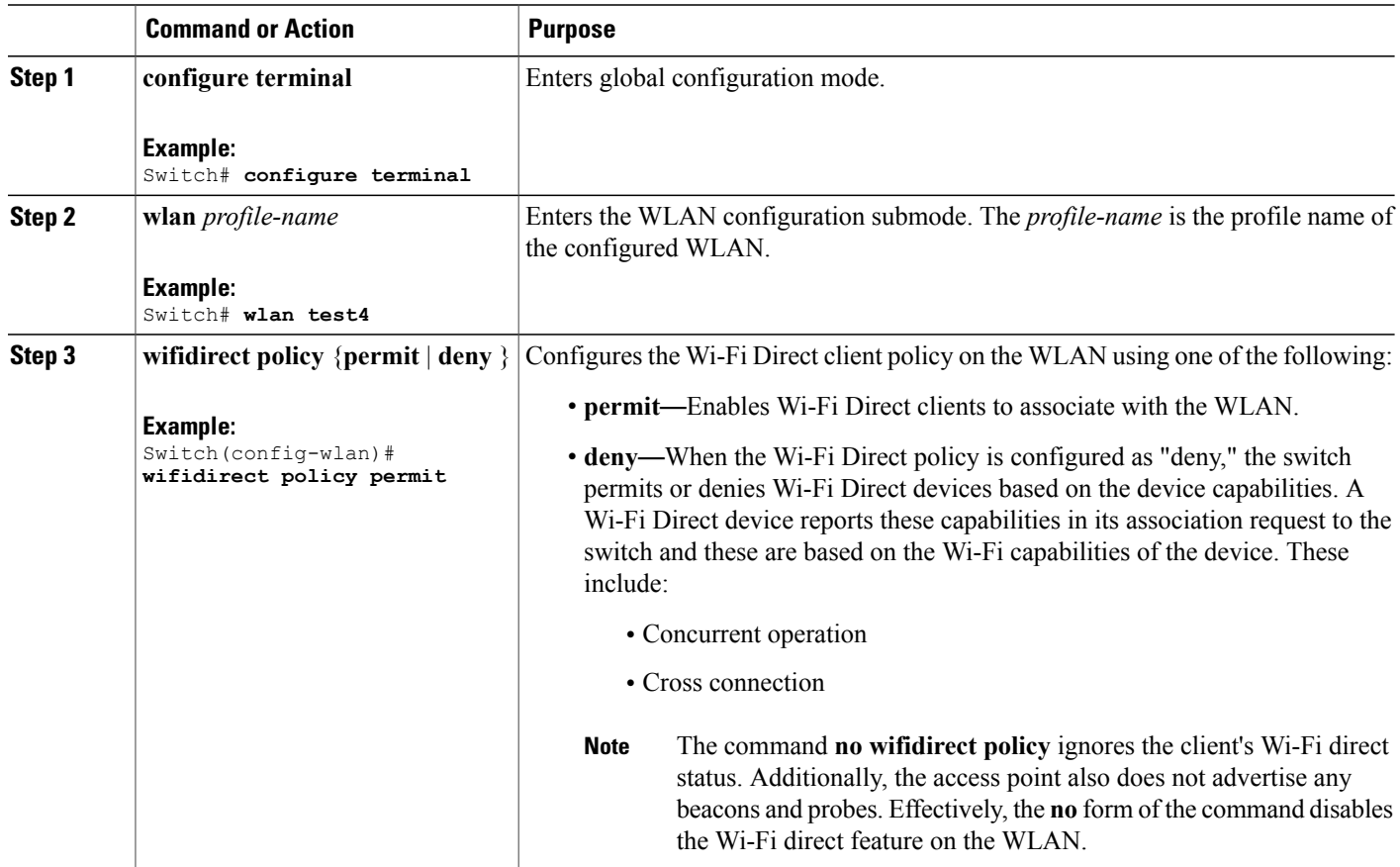

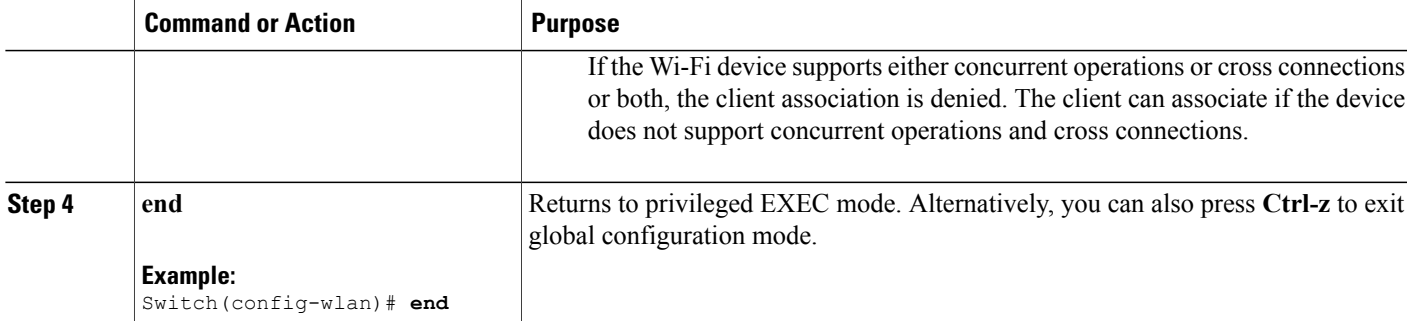

#### **Related Topics**

[Information](#page-0-2) About the Wi-Fi Direct Client Policy, on page 1 [Monitoring](#page-3-1) Wi-Fi Direct Client Policy (CLI), on page 4

### <span id="page-2-0"></span>**Disabling Wi-Fi Direct Client Policy (CLI)**

#### **SUMMARY STEPS**

- **1. configure terminal**
- **2. wlan** *profile-name*
- **3. no wifidirect policy**
- **4. end**

#### **DETAILED STEPS**

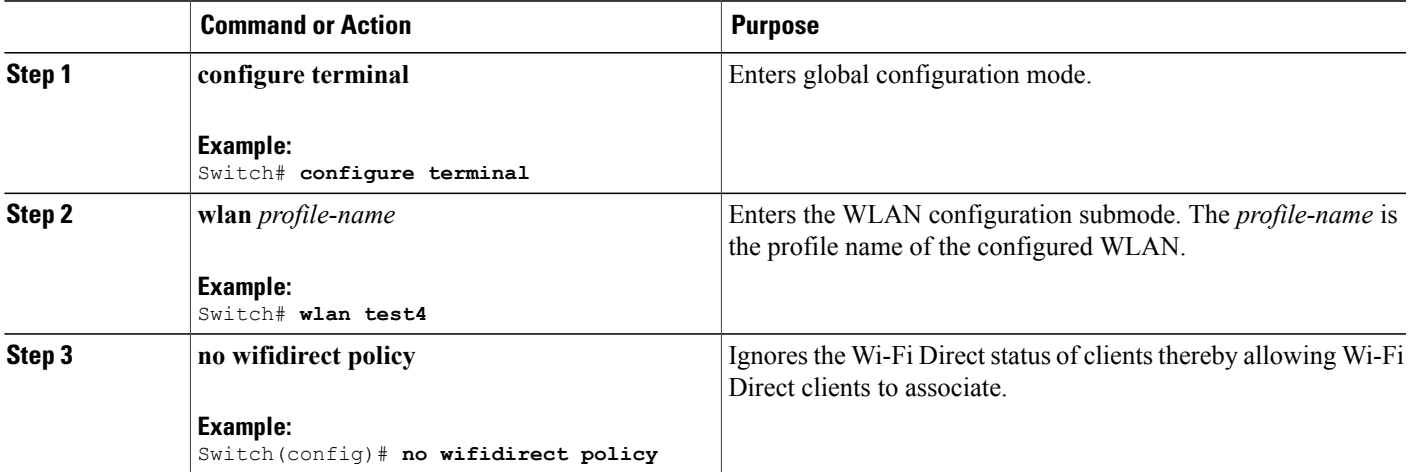

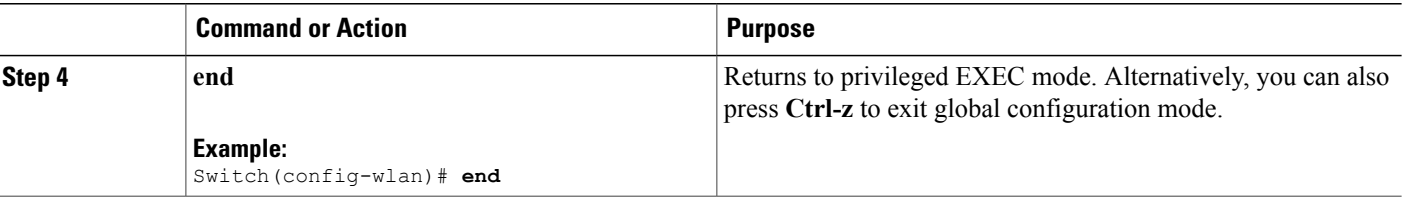

#### **Related Topics**

[Information](#page-0-2) About the Wi-Fi Direct Client Policy, on page 1 [Monitoring](#page-3-1) Wi-Fi Direct Client Policy (CLI), on page 4

### <span id="page-3-1"></span>**Monitoring Wi-Fi Direct Client Policy (CLI)**

The following commands can be used to monitor Wi-Fi Direct Client Policy:

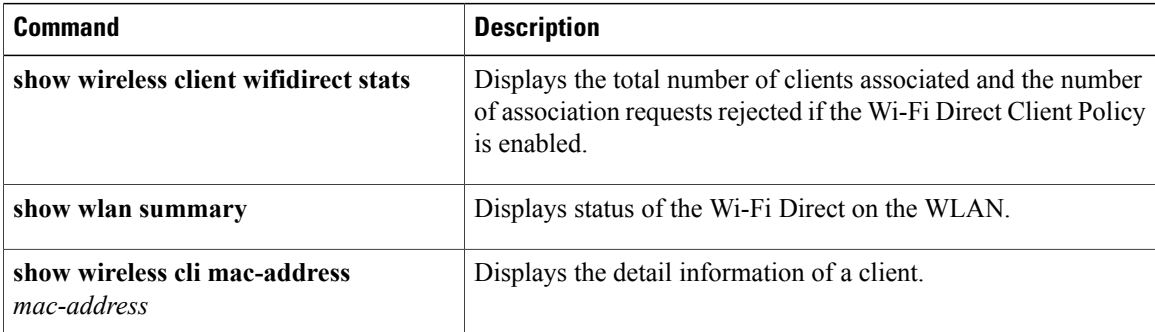

#### **Related Topics**

[Configuring](#page-1-1) the Wi-Fi Direct Client Policy (CLI), on page 2 [Disabling](#page-2-0) Wi-Fi Direct Client Policy (CLI), on page 3 [Information](#page-0-2) About the Wi-Fi Direct Client Policy, on page 1

# <span id="page-3-0"></span>**Additional References for Wi-Fi Direct Client Policy**

#### **Related Documents**

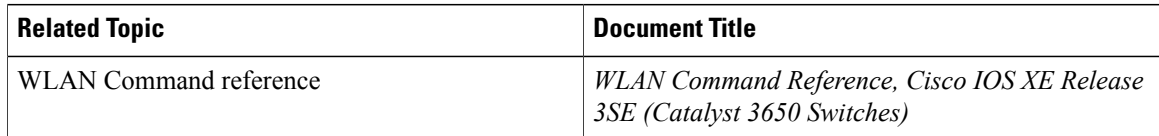

#### **Error Message Decoder**

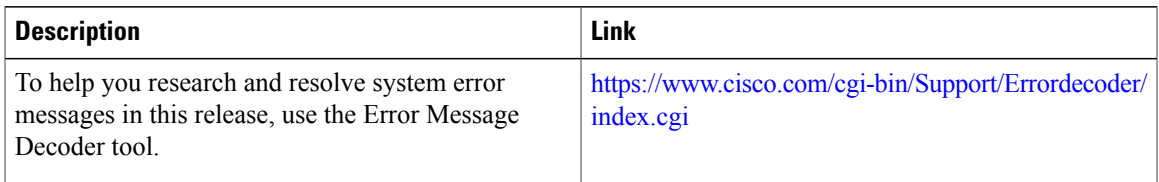

#### **MIBs**

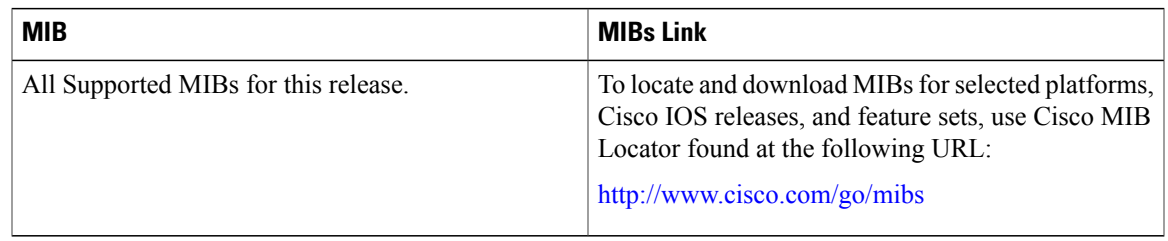

#### **Technical Assistance**

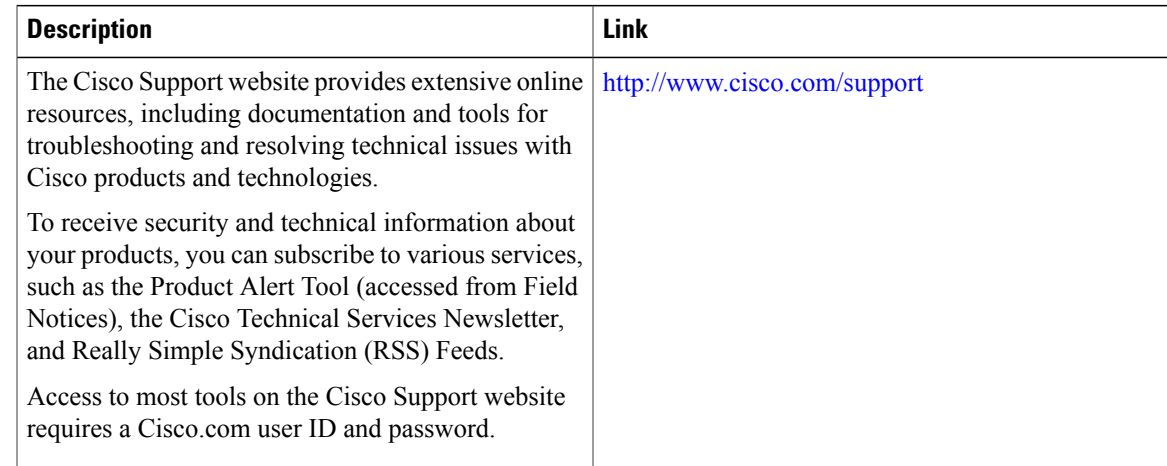

# <span id="page-4-0"></span>**Feature Information about Wi-Fi Direct Client Policy**

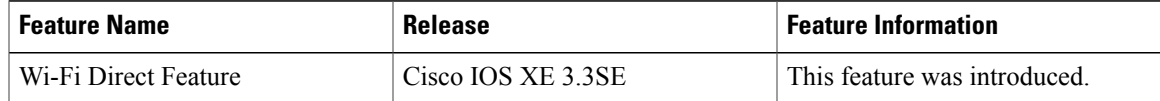

 $\mathbf{I}$